**AutoCAD Crack (Updated 2022)**

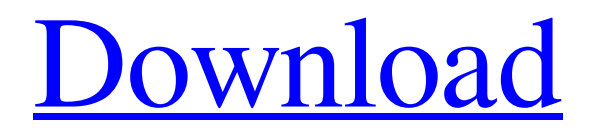

All-in-one AutoCAD 2022 Crack has evolved significantly since its initial release, although the majority of the basic functions are the same as they were when AutoCAD Cracked Version debuted in 1982. The main function of AutoCAD has been to provide a completely integrated solution, requiring a user to spend little time configuring or learning how to use the product. The main components of AutoCAD are:

AutoCAD (application) AutoCAD Web (web app) AutoCAD LT (training tool) AutoCAD Architecture (modeling tool) AutoCAD MEP (mechanical engineering tool) AutoCAD Code (code editor) AutoCAD Mechanical (machining tool) AutoCAD Civil (civil engineering tool) AutoCAD Electrical (electrical engineering tool) AutoCAD Space (3D drafting tool) AutoCAD Cloud (cloud-based version of AutoCAD) AutoCAD R14 (version of

AutoCAD developed by Research & Development, launched in September 2015) AutoCAD LT2 (version of AutoCAD developed by R&D, launched in September 2015) AutoCAD Architecture2 (version of AutoCAD developed by R&D, launched in August 2016) When you first open AutoCAD, you are presented with a splash screen that contains a link to AutoCAD LT and other resources. From there, you can access more detailed information or go

# directly to the AutoCAD home screen. The icon is a hand holding a 2-D tool with a wrench in the middle. Figure 2: AutoCAD logo Starting up AutoCAD When you start the application, it will ask you to select one of the available options: - AutoCAD (Desktop): Start the application. - AutoCAD LT (Training): Start the application, but don't create a project. - AutoCAD LT2 (Training): Start the application, but don't create a project. - AutoCAD LT (Training2): Start

# the application, but don't create a project. - AutoCAD Architecture (Architecture): Start the application, but don't create a project. - AutoCAD MEP (Mechanical): Start the application, but don't create a project. - AutoCAD Architecture2 (Architecture

**AutoCAD With License Key**

Input Methods AutoCAD uses input methods and other tools to receive input information from the user. Examples of these

input methods are the mouse, pen, keyboard, and a programmable tablet. Mouse AutoCAD has a built-in device driver called a "mouse driver", which allows the use of a pointing device (such as a mouse) with AutoCAD. A mouse driver is also available for use with AutoCAD LT. This feature uses the Windows API to communicate with the pointing device. An example of the driver API is shown here. Typically, the mouse must be connected to a computer using

# the standard PS/2 connector. The mouse drivers typically offer multiple "buttons" which, when pressed, perform various functions such as Line, Rectangle, or Arc. The mouse is often used to navigate a 2D drawing, or to control objects in a 3D drawing. There are two kinds of mouse drivers that support the Autodesk Drawing Exchange Format (DXF): the first is a built-in generic driver, which handles both Windows and Mac OS platforms; the second is a specific Windows

# driver for drawing editing, that has been optimized to provide greater speed and accuracy in the editing of a 3D drawing. Pen The pen is a device used to enter coordinates. Typically, it is used to draw geometric shapes and paths in 2D drawings. On Macintosh, the pen driver only works with the Trackpad, which is an integrated two-button mouse that resembles the mouse on a tablet. Windows allows the use of pens on a variety of interfaces, including: Windows,

Windows Tablet PC Edition, Windows Mobile, and Windows XP Tablet PC Edition. Tip in a circle AutoCAD supports the "tip in a circle" (TIC) feature. This feature allows the user to enter coordinates on the drawing canvas with a small "nudge" or "pinch" of the stylus, similar to the feel of a touchscreen on a smart phone or tablet. The TIC input can be used for drawing, editing, and panning/zooming an object in a drawing. Pen interface The pen interface lets a user use the

stylus to enter coordinates in the drawing canvas. Using the pen interface, a user can: enter and modify coordinates create basic geometric shapes (line, arc, circle, ellipse, polyline, polygon) create "nodes" a1d647c40b

| | XBOX Marketplace to have over one million games by the end of the year If you've been paying attention to the news of late, you may have seen that Microsoft is making the Xbox One slightly more complicated to buy. Microsoft will begin having more than one million games available on the Xbox Marketplace by the end of this year, according to the company's VP of gaming Larry Hyrb, and the main culprit for

this rise in availability is the announcement earlier this month that the Xbox One would no longer require you to be a part of an Xbox Live Gold subscription to be able to play online. The implication of this, of course, is that non-Gold members will be able to play online without having to pay for a service that is more expensive than they can afford. While the Marketplace is getting a lot more games available, Microsoft has also been on the road promoting the service to

developers in hopes of getting more games. Hyrb says that the company is working with game developers to make sure they're aware of this latest direction, and though the future is uncertain, it looks like things are shaping up for the Xbox Marketplace to start becoming a more attractive option for new game buyers. "Microsoft is actually making a concerted effort to get more games into the marketplace to drive more traffic," says Hyrb. "We want to get more developers in and

working on games for Xbox, so that's what we're doing." For more on the Xbox One and what the future holds for the console, check out GameSpot's review of the system.KosherEye.com Caramelized pineapple on top Taste Profile: Mildly sweet, well balanced, lightly fruity, and with a sweet-and-sour finish. Description: A scrumptious tropical treat with a subtle hint of caramel. This pineapple dessert combines sliced pineapple with pineapple juice, brown sugar, chopped

# macadamia nuts, coconut, and a hint of nutmeg. A perfect dessert to enjoy when it's a hot summer day, or to make anytime that you like a refreshing fruit dessert. Caramelized pineapple on top Serves: 6 Ingredients 1 can (20 oz) diced pineapple 1/3 cup

brown sugar 1/3 cup chopped macadamia nuts 1 cup coconut, finely chopped 1 tsp grated nutmeg Preparation

**What's New In?**

# Improved or extended interfaces for most drawing types: Directional axis values automatically update to mirror changes on CAD drawing paper. (Exceptions: Advanced 3D drawing, route drawing and 2D engineering drawing interfaces.) Interactive 3D views: Select and paint feature points on your 3D drawings. View features from any angle, zoom in and out, change the camera perspective, and update your drawing while moving a cursor over the model. (video: 1:19 min.) Overview of

AutoCAD applications and enhancements: Extended number format dialog for entered values Extended addition dialog for numbers, dates and times Extended combination dialog for entering value ranges Inline PDF and EPS files support Load shape description from a text file Improved user interface for managing and using bitmaps Zoom directly to most viewed drawings Adjusted screen layout and display options What's new in AutoCAD LT 2023 Rapidly

# send and incorporate feedback into your designs. Import feedback from printed paper or PDFs and add changes to your drawings automatically, without additional drawing steps. (video: 1:18 min.) CAD update: Major rev of all objects, the code and drawing database to enable the use of new objects and features Markup assist: Import text, boxes and symbols from 2D or

3D CAD drawings into your drawings. (video: 1:12 min.) More options for adding objects and text Graphics/text symbols

# are added as instances Add 3D boxes, elevation lines, insert icon and text objects Text objects now have grips to rotate and edit text Text objects have many more properties Text options: Enter text into a text object with an alternative method Text objects have a default font Update or replace existing text by inserting a font Geometry group snap settings are added to text objects Geometry group snapping behavior for text objects Position a text object on a

# specific location The text object is displayed in a different color Set the current text color Set the text color to the current fill color or to any color Set the text color to black for new text Set the text color to any color with the color picker The text color will not be set to the current fill color Multi-language

# Recommended: OS: Windows XP Processor: 2.0 Ghz dual core or better Memory: 3 GB RAM Hard Drive: 2 GB available space Video Card: NVIDIA GeForce 4 or ATI Radeon Xpress 1100 series DirectX: Version 9.0 High Resolution Screenshots: Other System Requirements: General: Limitation of Liability: UNDER NO CIRCUMSTANCES SHALL PRODUCT DESIGNER BE LIABLE FOR

#### INCIDENTAL OR

Related links: